Sammeldruck (FIBU II)

# Sammeldruck (FIBU II)

#### Hauptseite > Aktenkonto (FIBU II) > Sammeldruck (FIBU II)

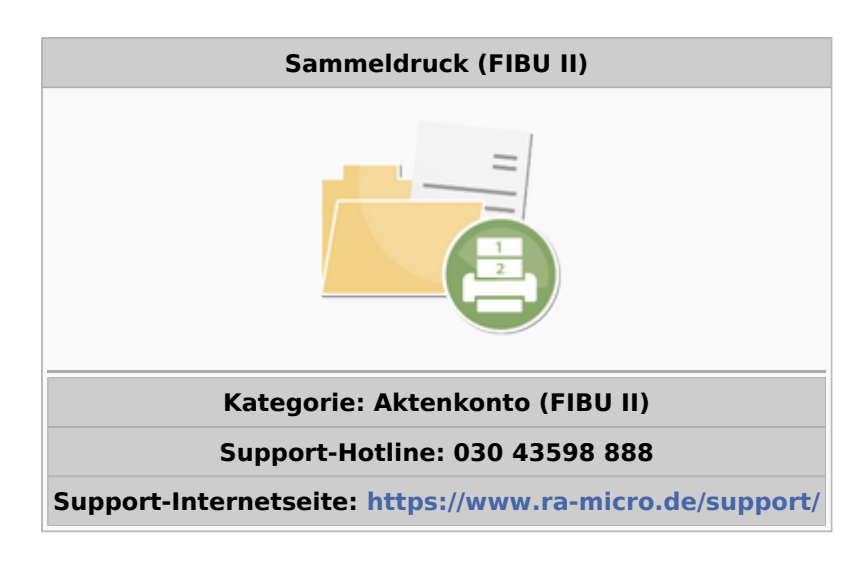

#### Inhaltsverzeichnis

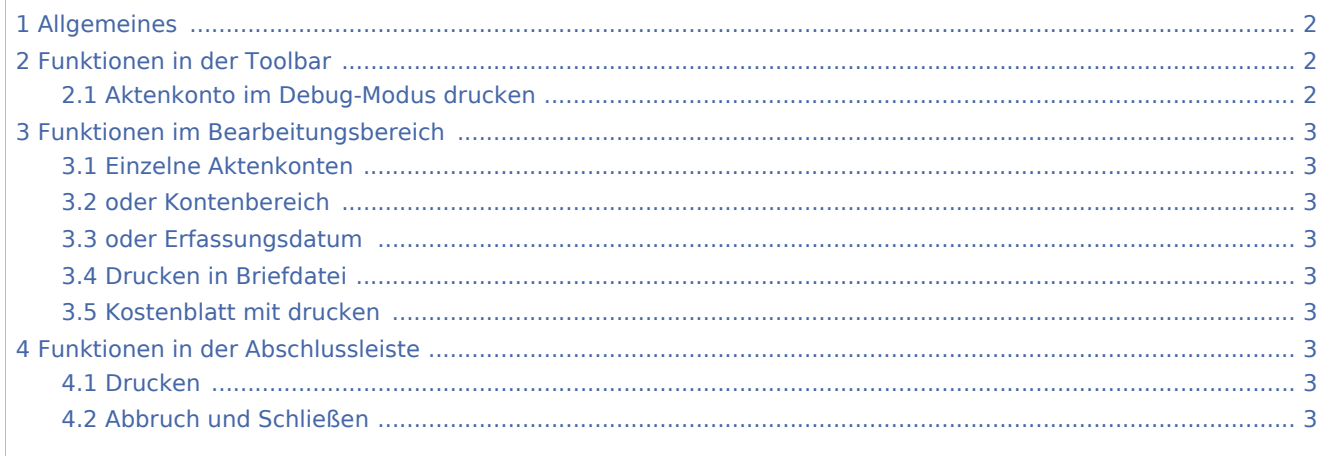

Sammeldruck (FIBU II)

# <span id="page-1-0"></span>Allgemeines

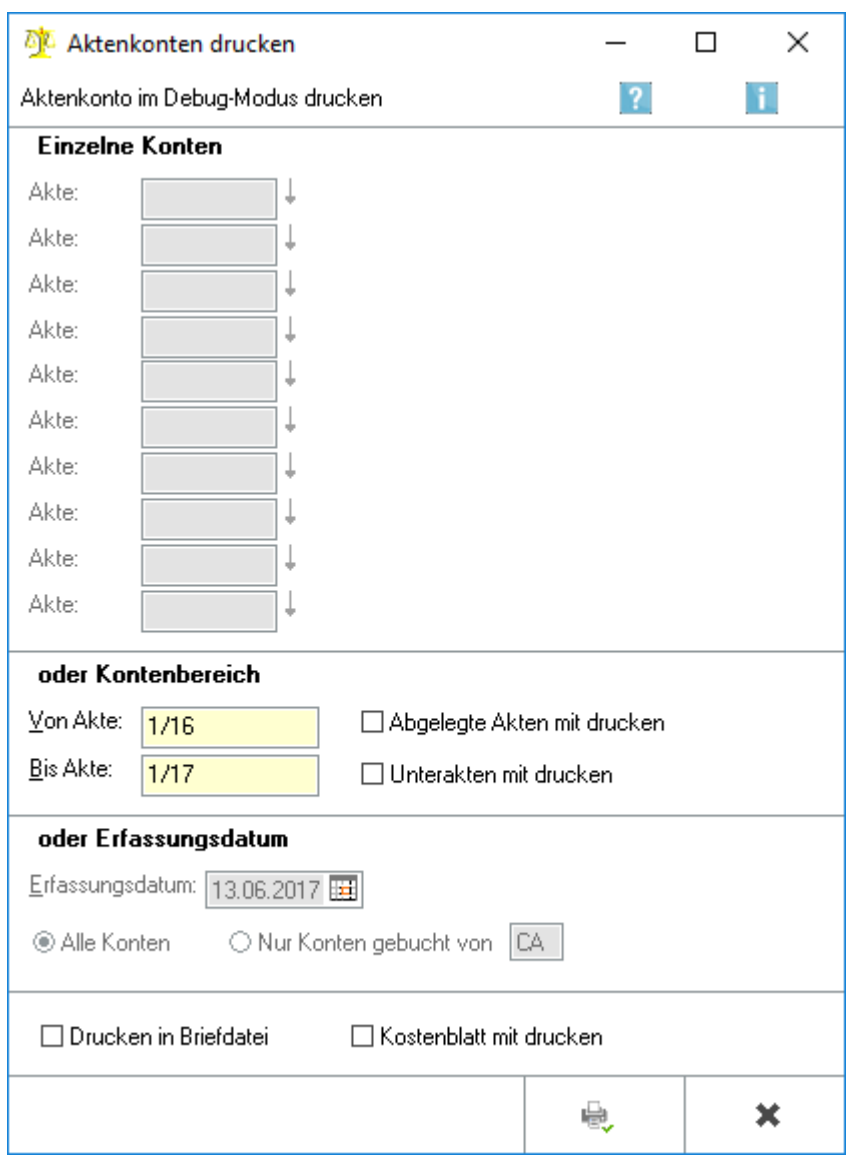

Diese Programmfunktion erlaubt es, mehrere Aktenkonten auf einmal zu drucken.

# <span id="page-1-1"></span>Funktionen in der Toolbar

## <span id="page-1-2"></span>Aktenkonto im Debug-Modus drucken

Mit dieser Funktion kann ein Druck eines Aktenkontos erstellt werden, der die Speicherung in der Buchhaltungsdatenbank wiedergibt.

Sammeldruck (FIBU II)

## <span id="page-2-0"></span>Funktionen im Bearbeitungsbereich

#### <span id="page-2-1"></span>Einzelne Aktenkonten

Mehrere einzelne Aktenkonten können eingegeben werden, die gedruckt werden sollen. Die Auswahl eines Bereichs oder eines Erfassungsdatums sind dann nicht möglich.

#### <span id="page-2-2"></span>oder Kontenbereich

Ein Aktenkonten-Bereich kann eingegeben werden, damit der entsprechende Druck ausgeführt wird. Die Auswahl einzelner Aktenkonten oder die Eingabe eines Erfassungsdatums sind dann nicht möglich. Standardmäßig werden die Aktenkonten abgelegter Akten nicht mit gedruckt (weil von einem Druck der Aktenkonten bei der Aktenablage ausgegangen wird), Sie können ihren Druck aber mit einer Option ermöglichen.

#### <span id="page-2-3"></span>oder Erfassungsdatum

Die Auswahl nach dem Erfassungsdatum erlaubt es, alle an einem bestimmten Tag mit Buchungen angesprochenen Aktenkonten auf einmal zu drucken. Der Druck kann außerdem noch auf die Buchungen eines Benutzers eingeschränkt werden.

### <span id="page-2-4"></span>Drucken in Briefdatei

Die ausgewählten Aktenkonten können in eine Briefdatei gestellt werden.

#### <span id="page-2-5"></span>Kostenblatt mit drucken

Diese Einstellung ermöglicht den zusätzlichen Druck des Kostenblattes zu jedem gewählten Aktenkonto.

### <span id="page-2-6"></span>Funktionen in der Abschlussleiste

#### <span id="page-2-7"></span>Drucken

臺

Druckt die Aktenkonten.

#### <span id="page-2-8"></span>Abbruch und Schließen

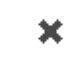

Das Fenster wird ohne Druck der Aktenkonten geschlossen.